# *Discussion Maker: A Sequential Overview*

Updated 3/11/2015

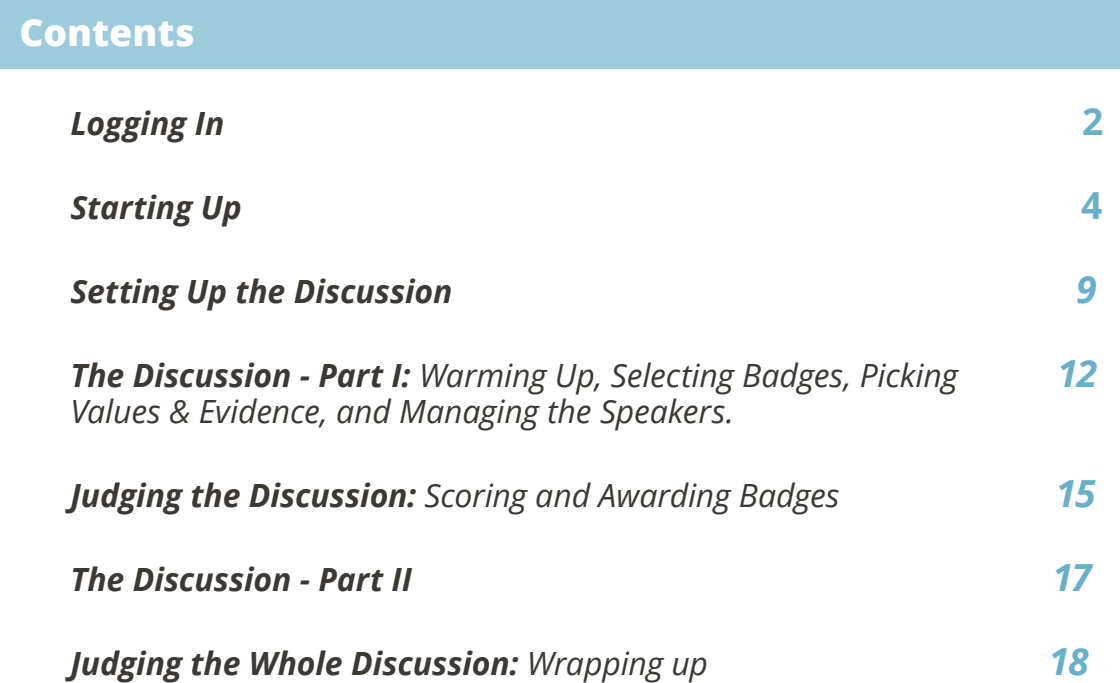

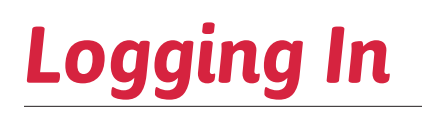

- 1. Last week, the teacher received an email with assigned usernames and passwords. The usernames will all be emails with "@example.com", and the passwords are a mix of numbers and upper and lowercase letters. Use these credentials to follow the instructions below.
- 2. Navigate to https://www.filamentgames.com/dm-conntest in a Google Chrome browser tab and run the Compatibility Test to make sure your credentials are compatible.
- 3. Go to www.filamentgames.com in a Google Chrome browser tab and tap the yellow "Log In" button at the top right of the screen.

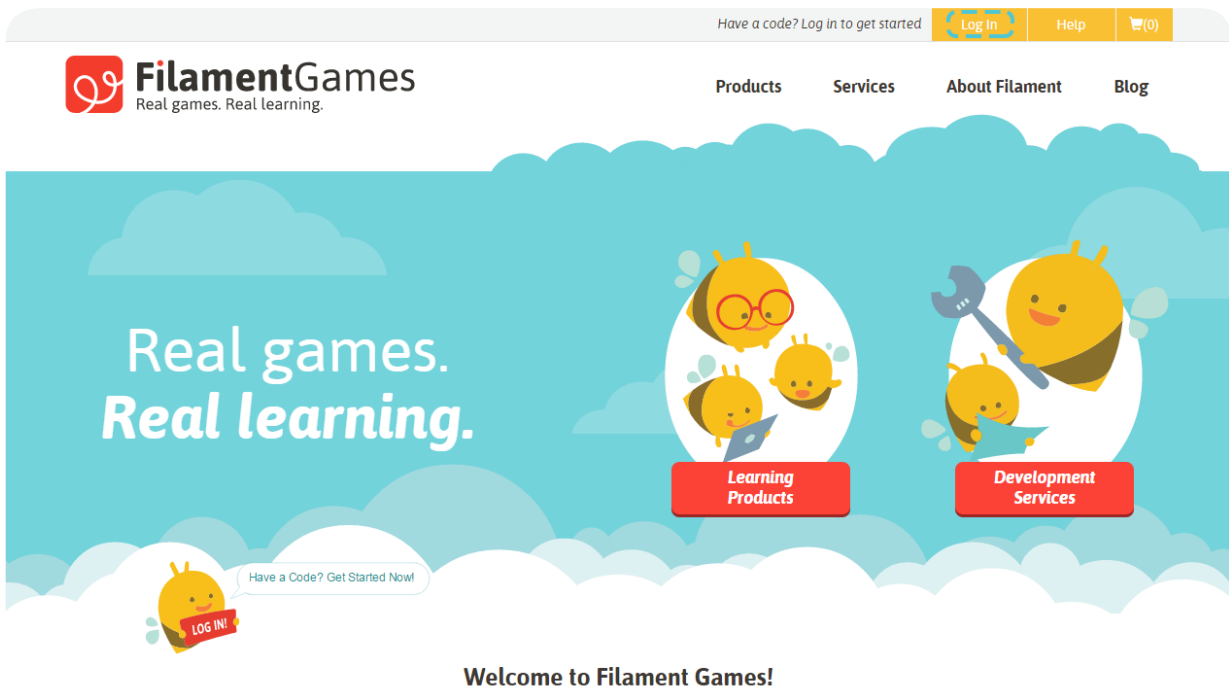

We create learning games that inspire and engage.

# *Logging In*

4. On the left side of the screen, the teacher and students the Email and Passwords received via email. Then, tap the red "Log In" button below.

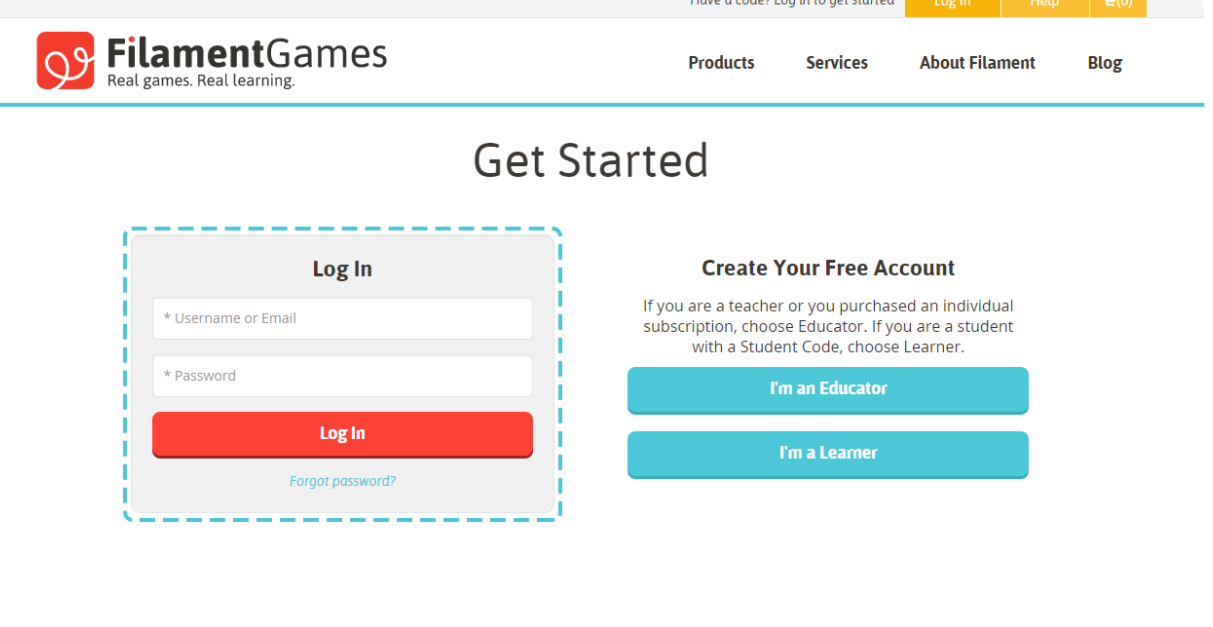

5. On the right side of the screen, tap the red "Play Now" button. This launches the game. The game will take a minute to load.

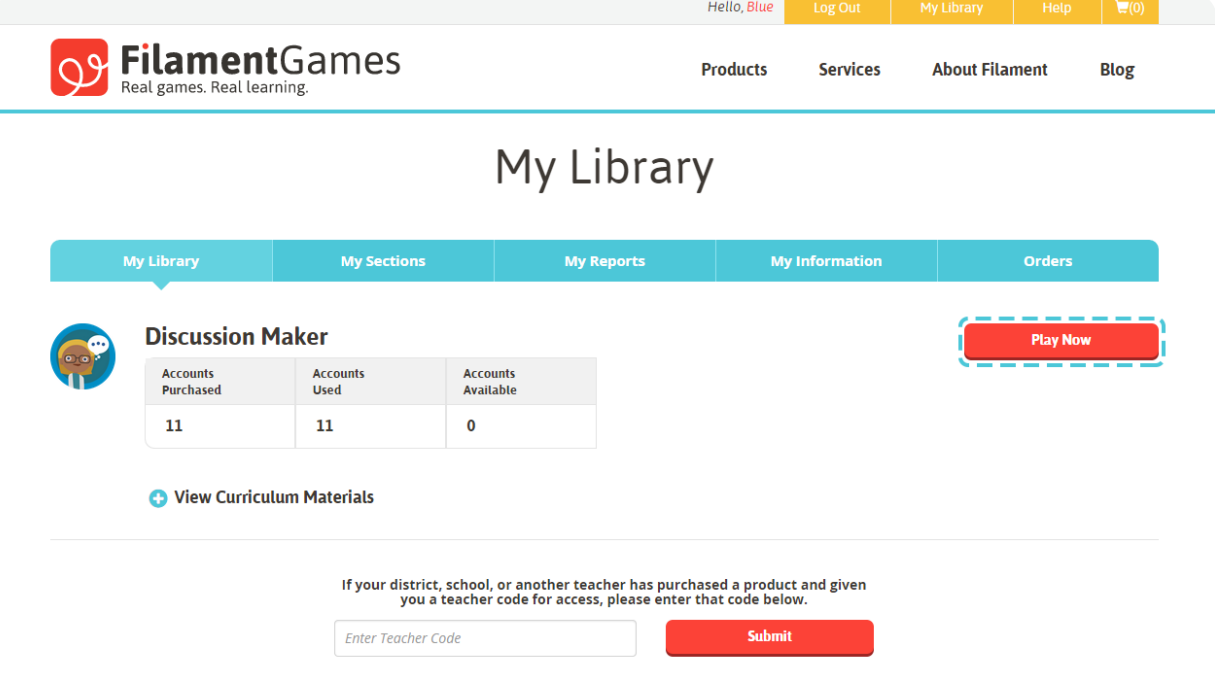

1. Once the game has loaded, the teacher and students will see this screen. Everyone hits "Launch Game".

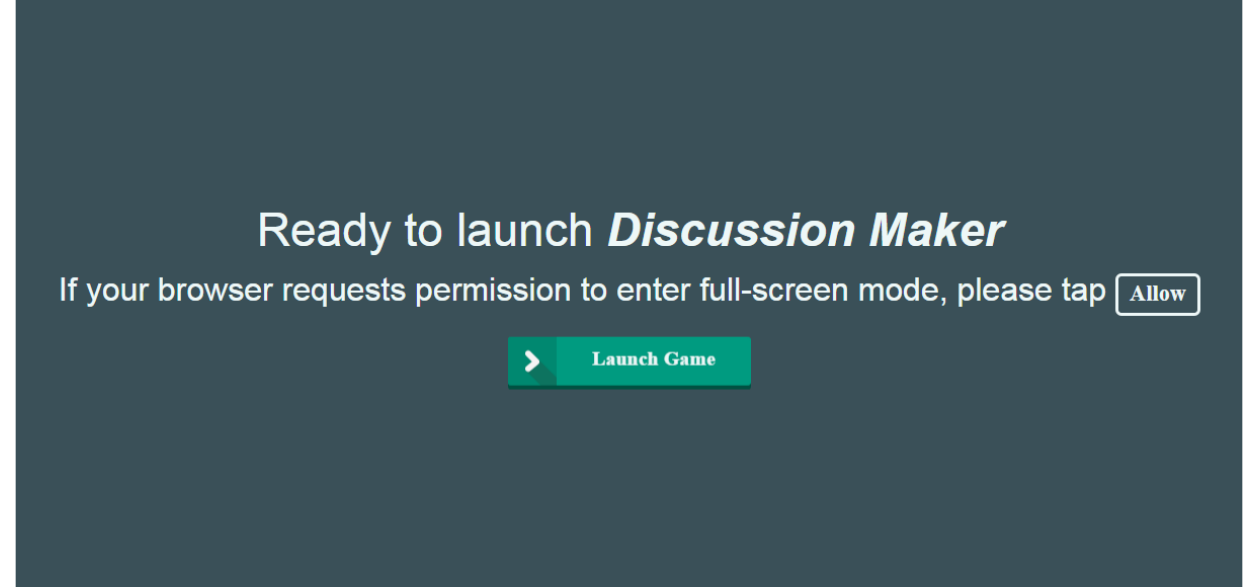

2. Students will be brought to this loading screen until the teacher creates the class. The teacher should **wait** until all students have reached this screen before continuing.

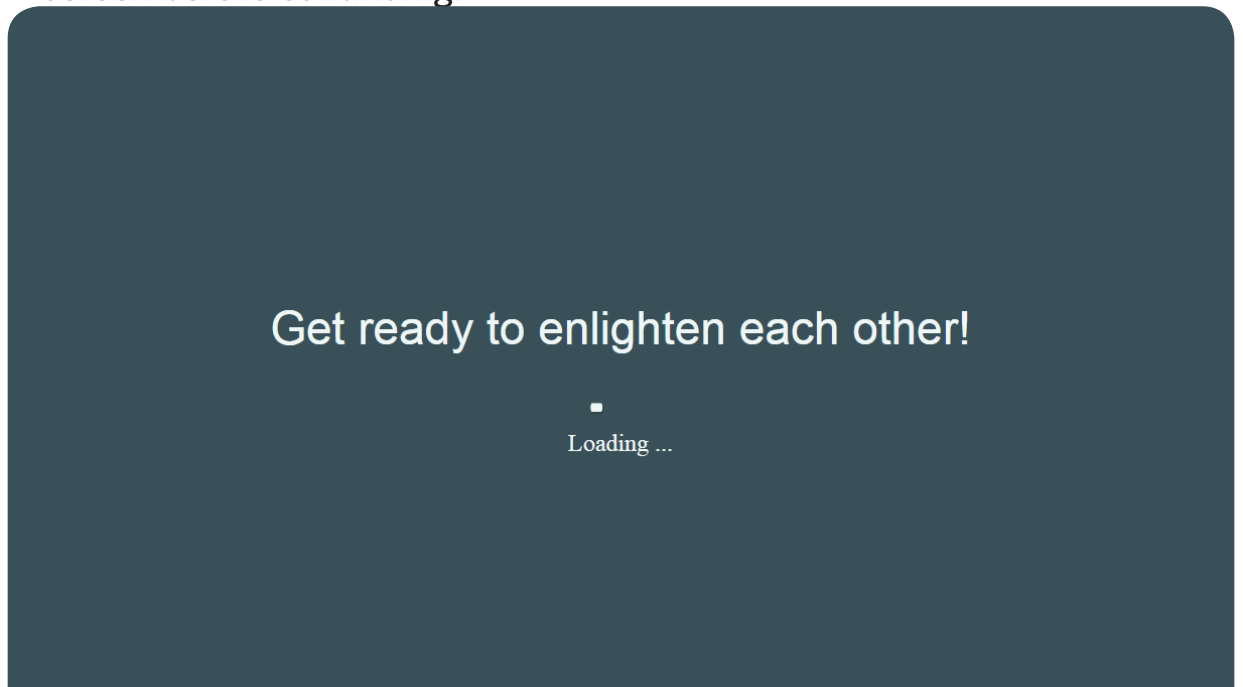

3. After hitting "Launch Game", and a brief loading screen, the teacher will be told to select a class section to get started.

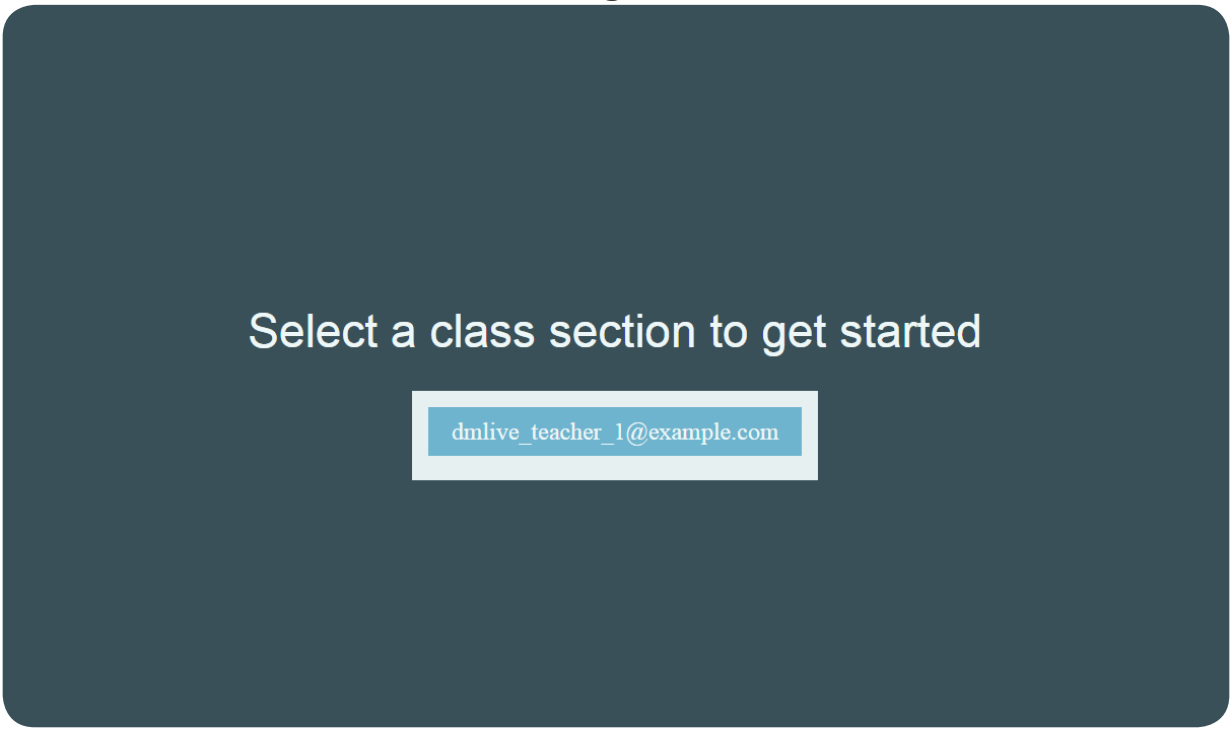

4. Once **all** students have reached the "Get ready to enlighten each other!" screen, the teacher should select the class section and hit "confirm".

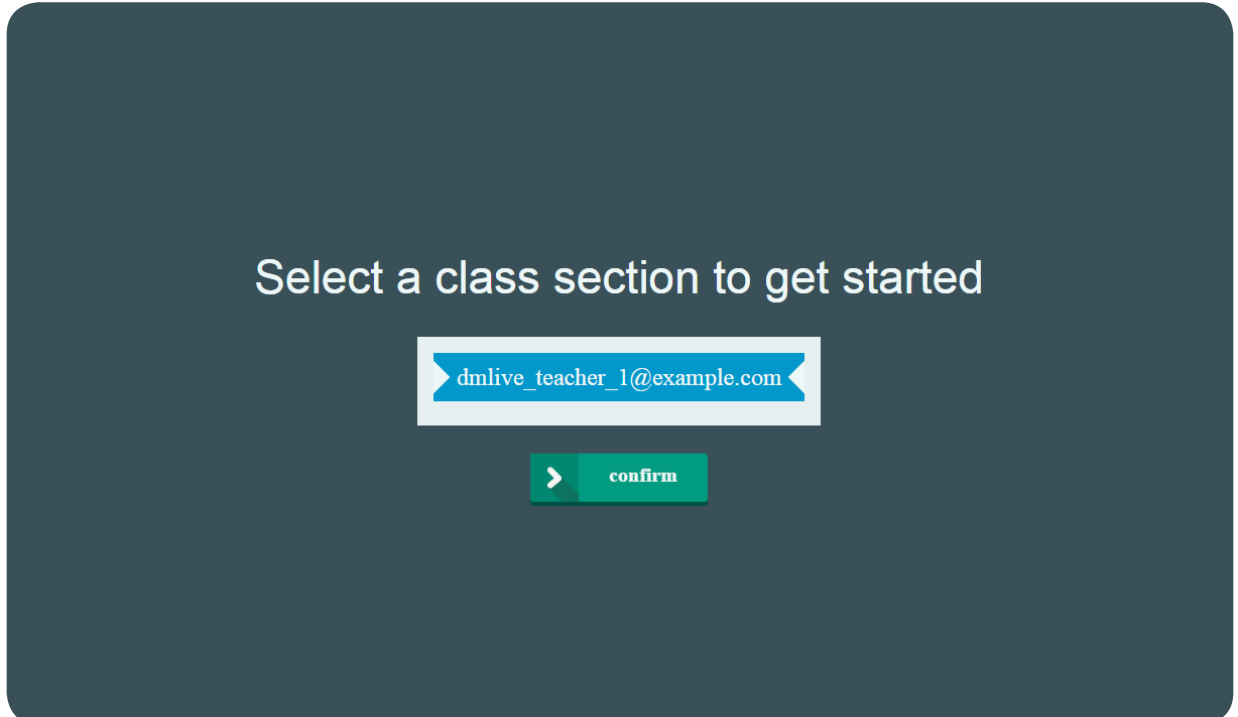

5. This screen shows when students in the class have joined the game. Once **ALL** students have joined, the teacher hits "Launch Game" to begin.

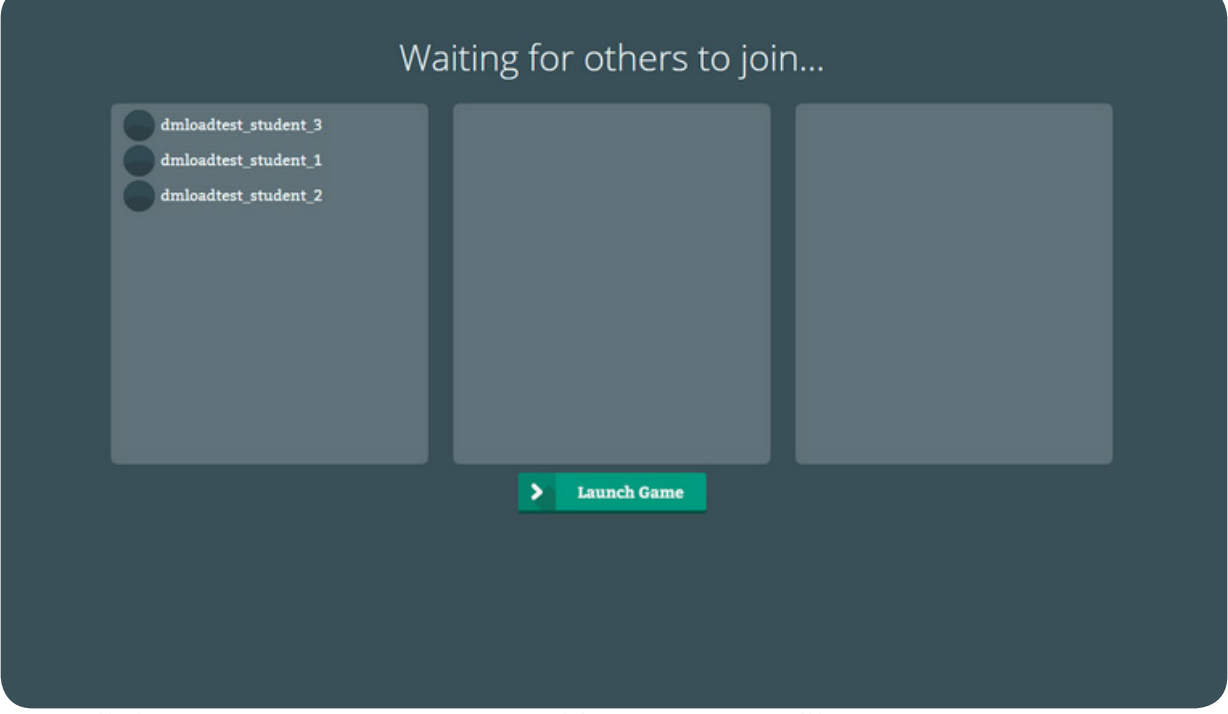

All the names may not appear on this screen. You will not see your own name. If students don't see this screen, but a blank screen instead, go ahead and launch game. Tap and hold on the screen at any time to exit "Full Screen" mode.

#### 6. Students now see their pre-assigned names.

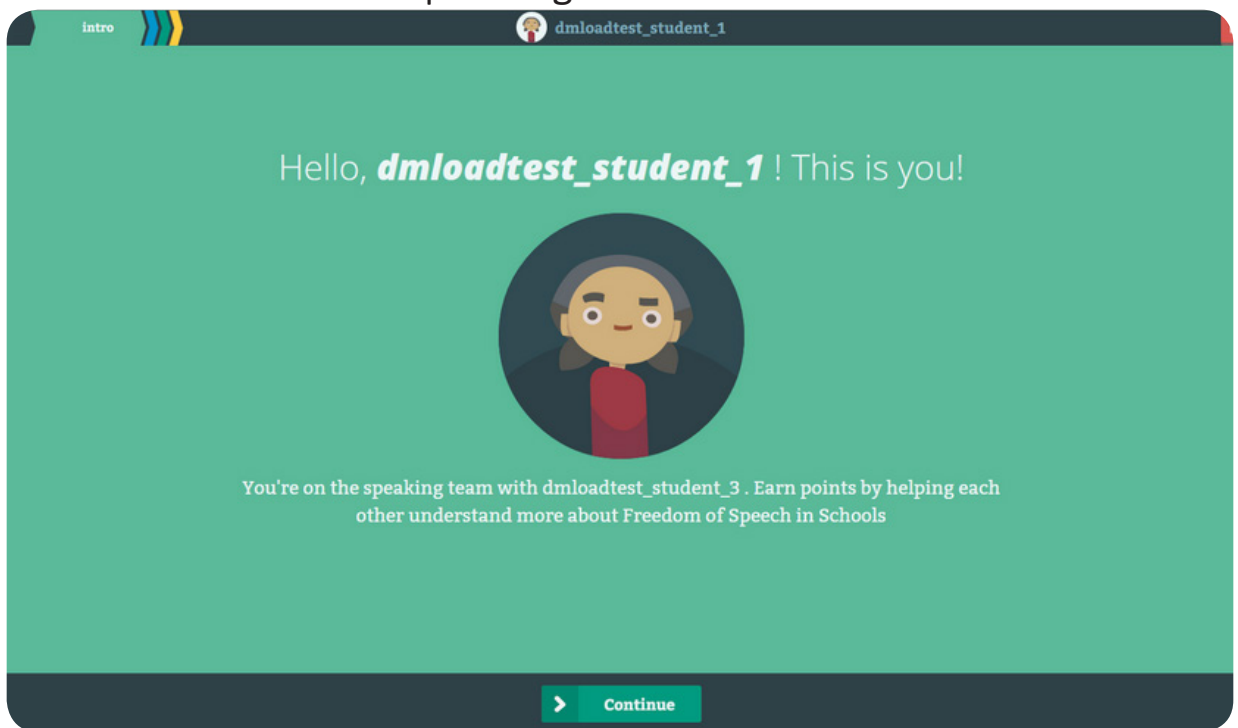

Game will progress forward, unless teachers taps the "Terminate" button.

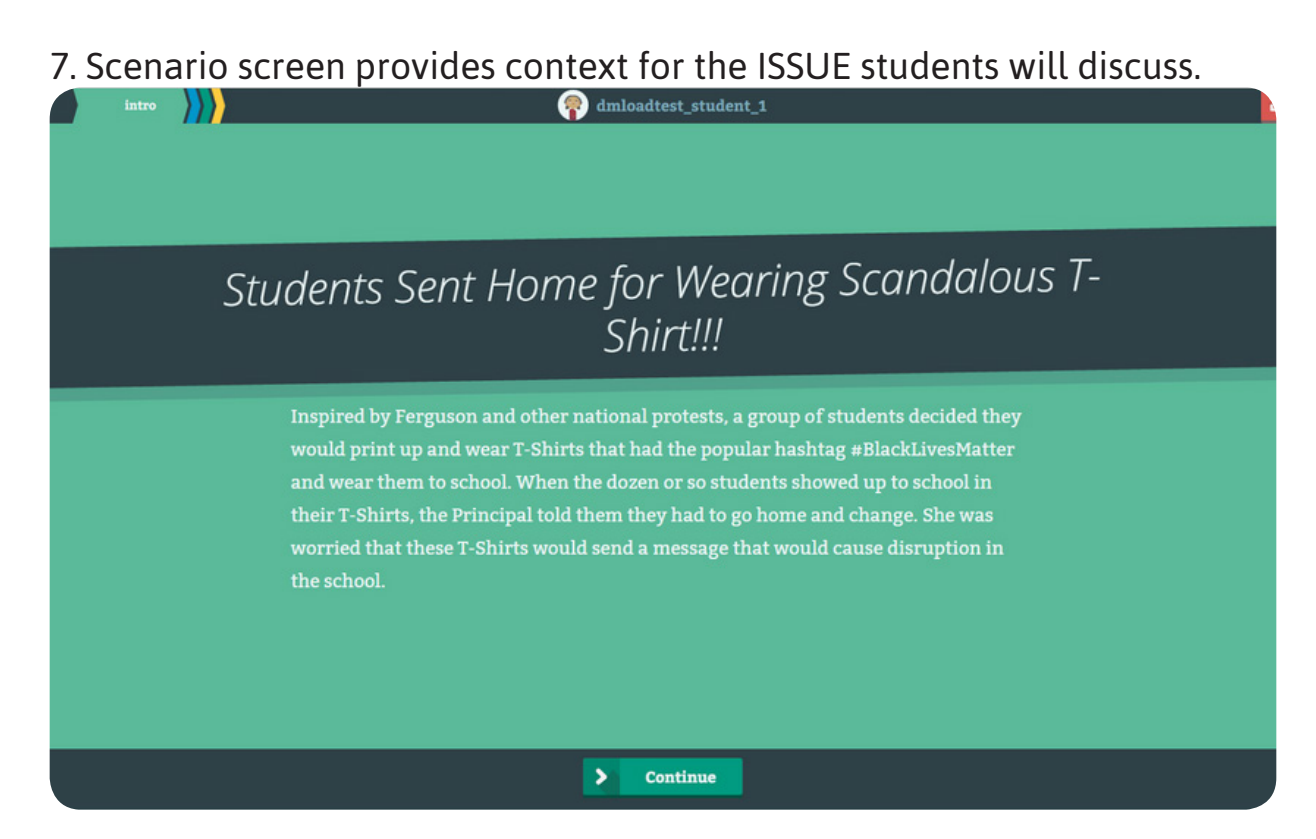

8. The game automatically puts students into Groups; then students must leave their seats to form groups with their partners.

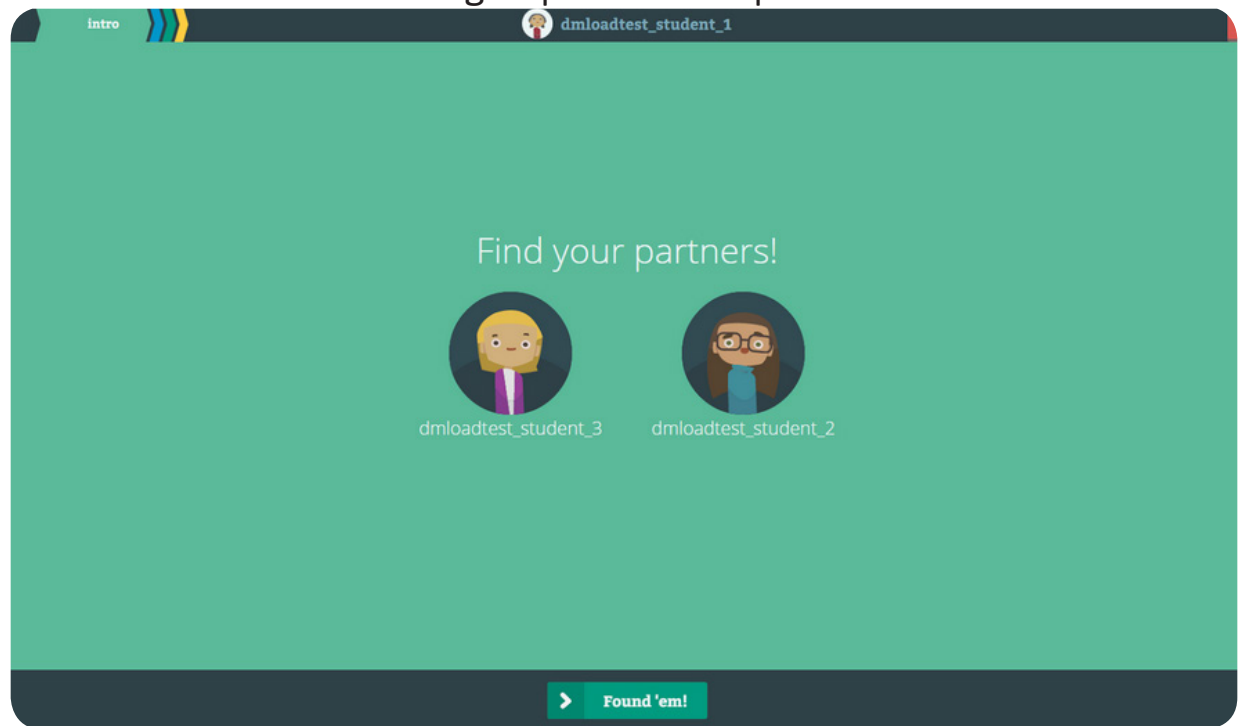

9. Student Groups consist of two separate teams:

**One or Two Judges:** these students serve as referees: setting discussion Rules, keeping speakers on track, and awarding points to the speaking team.

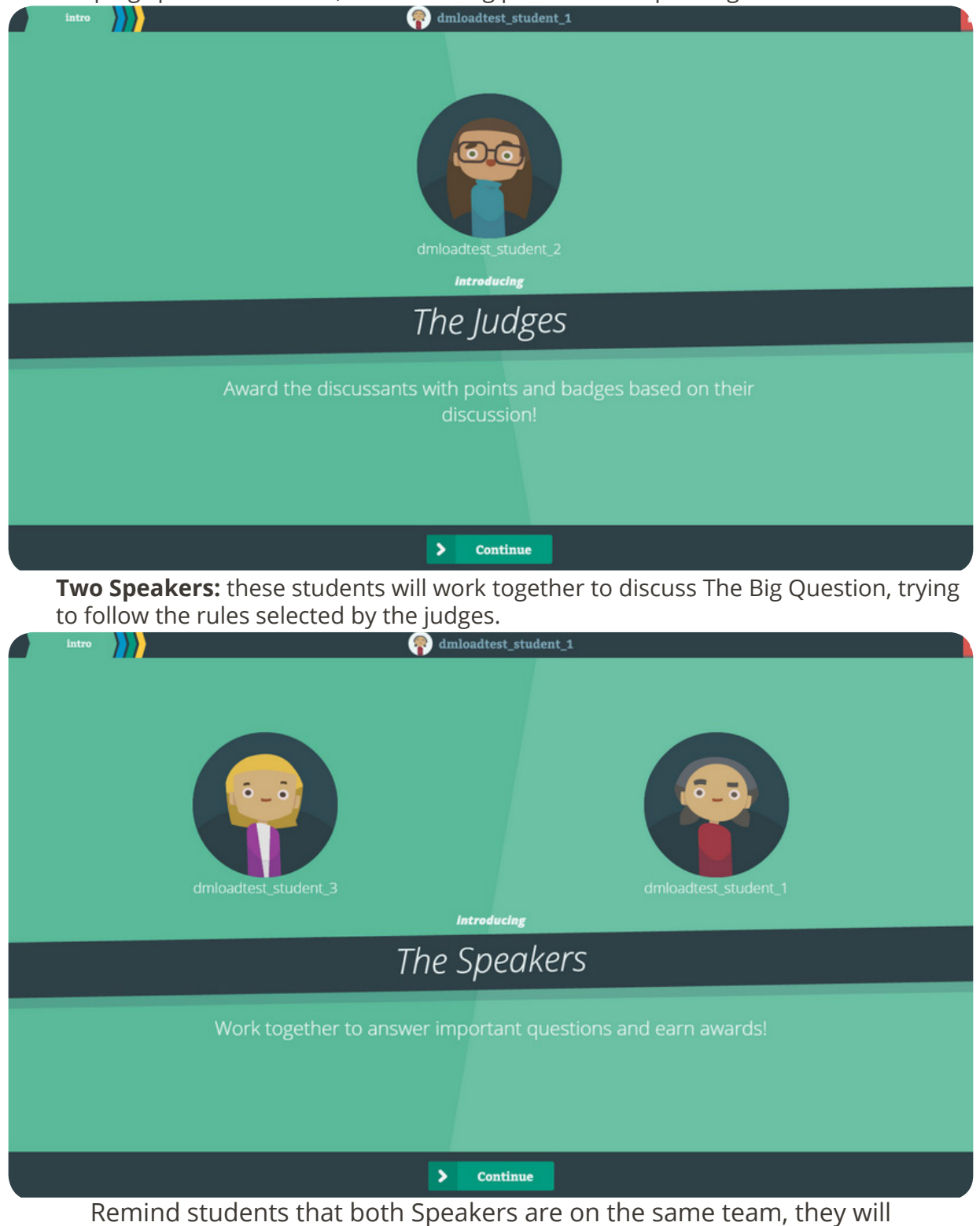

receive a single score from the judges, and should work together.

### *Setting Up the Discussion*

#### 1. **Speakers** must choose the same Question to discuss. (?) Decide on the most interesting question You and dmloadtest\_student\_3 have to agree on the best question.  $\bullet$ What free speech Should clothing be Do students in school rights SHOULD considered a form of have the same rights free speech? as adults in the "real students have in world? schools? Do principles or other<br>school leaders have In order to learn, do you think schools can the power to restrict<br>speech in the interest ask students to leave their free speech of maintaining order<br>in the school? rights at the schoolhouse door?  $\rightarrow$ Confirm

**Judges** must pick the *same* three Rules for the Speakers to follow.

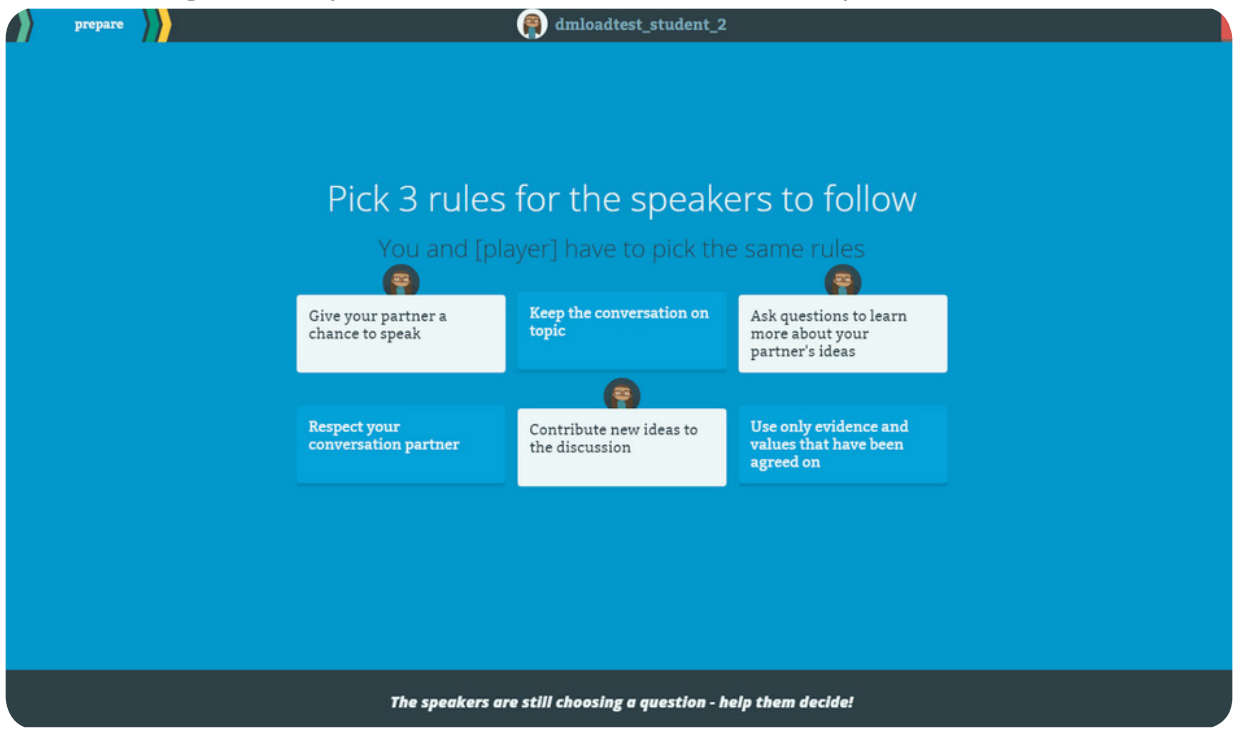

#### *Setting Up the Discussion*

#### 2. **Both Speakers and Judges review:** The Big Question.

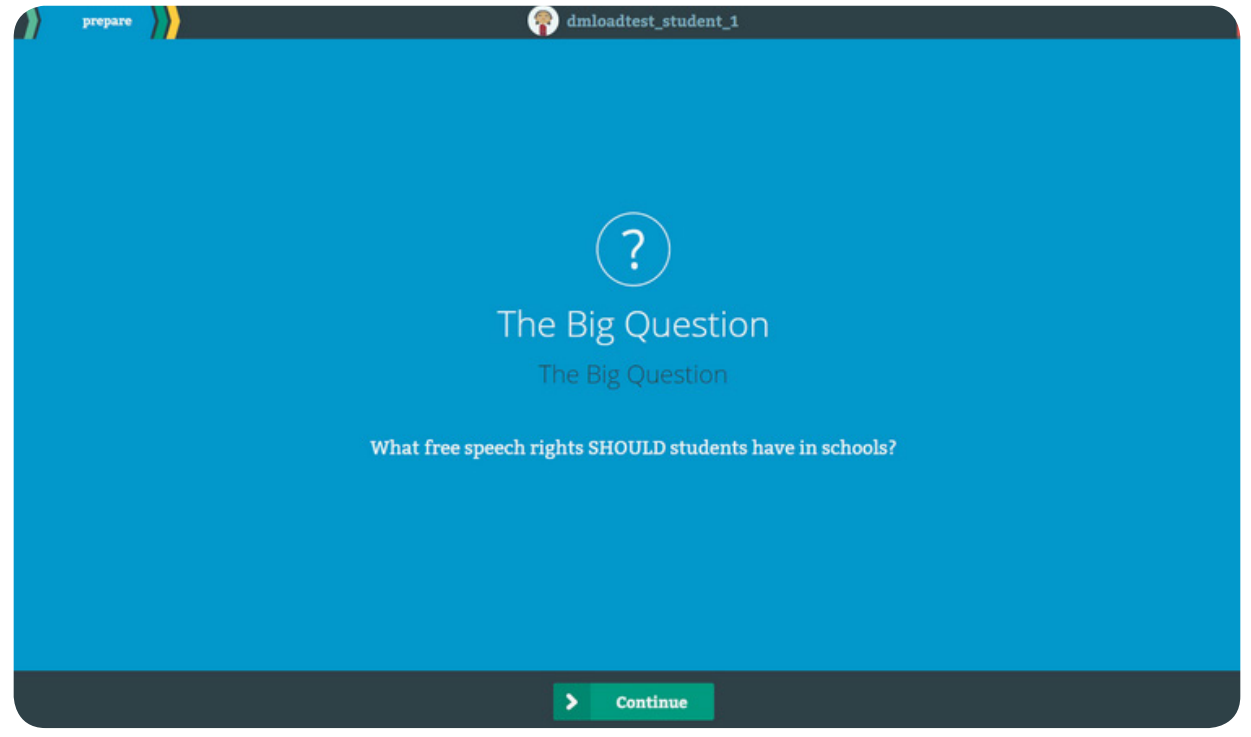

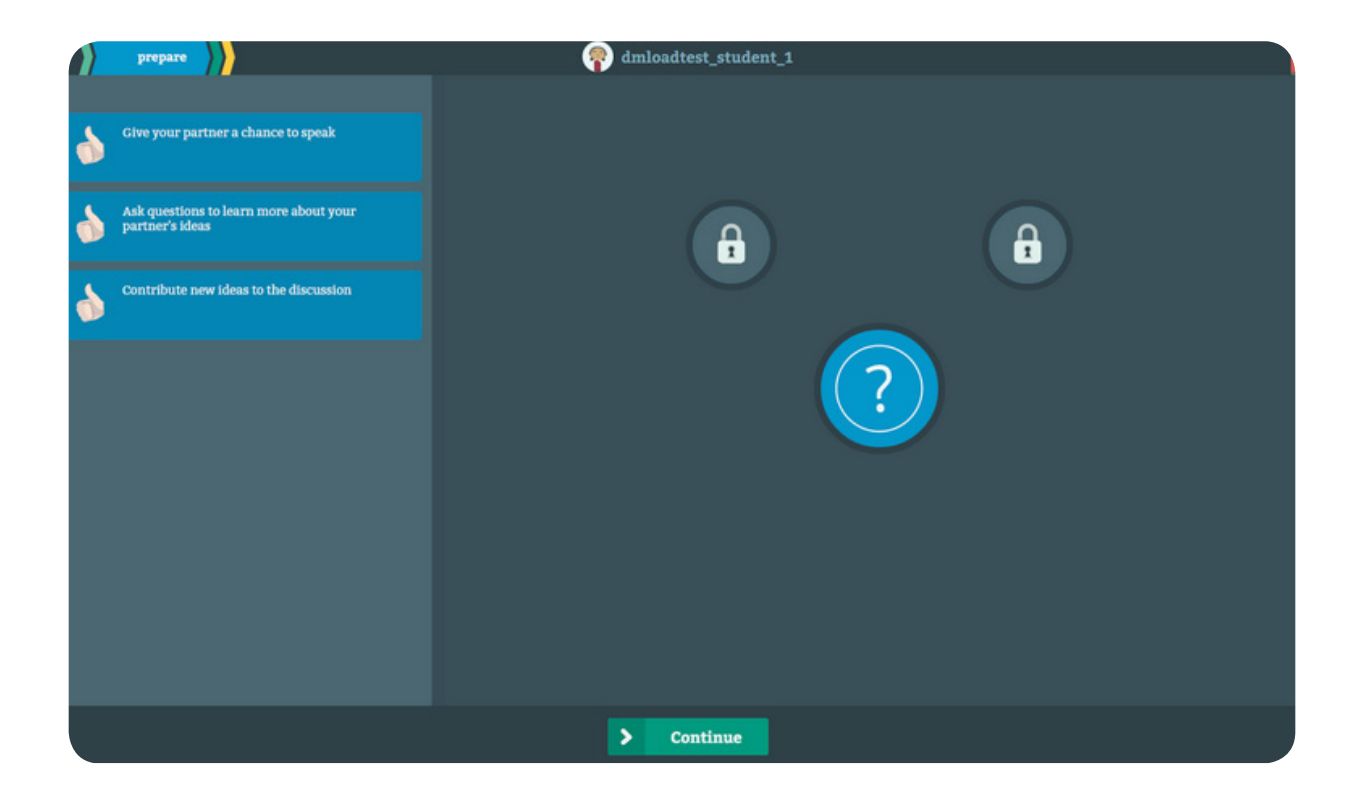

### *Setting Up the Discussion*

3. **Judges** choose one Speaker to begin the discussion; then, the game automatically progresses from speaker to speaker.

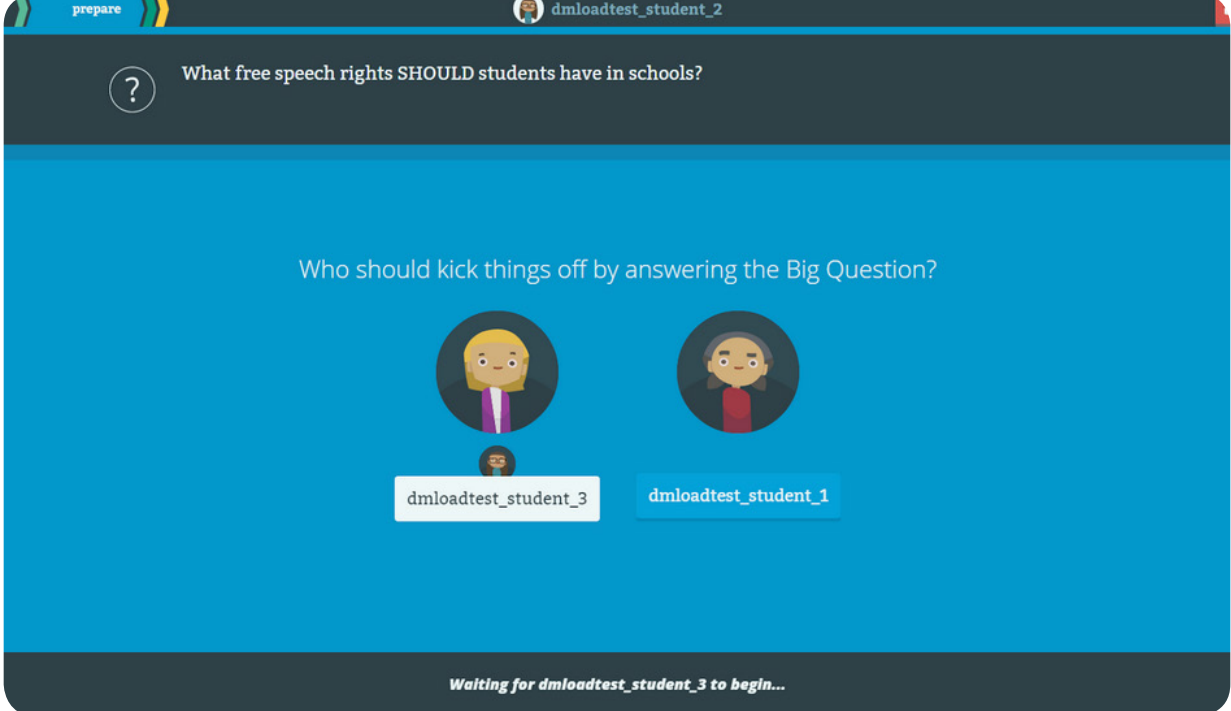

**Speakers** see which Speaker the Judges chose to begin the discussion.

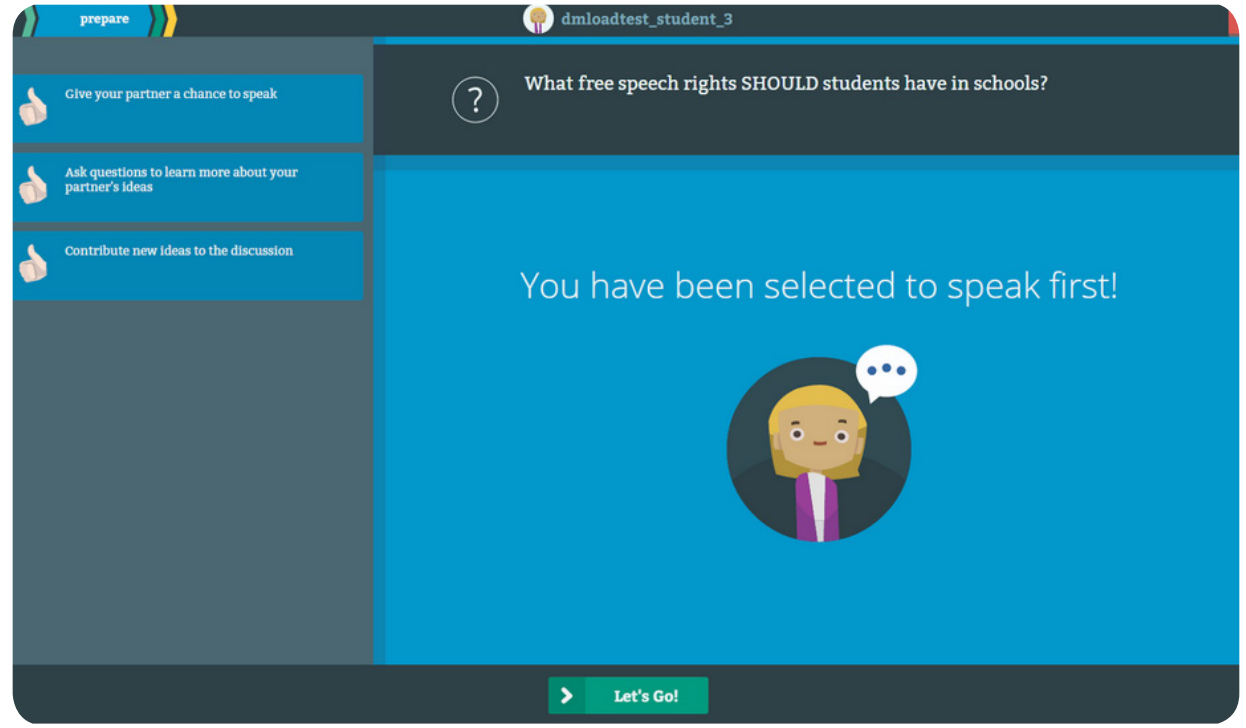

### *The Discussion - Part 1*

Warming Up, Selecting Badges, Picking Values & Evidence, and Managing the Speakers

1. **Practice Round**: Speakers discuss The Big Question for a three-minute

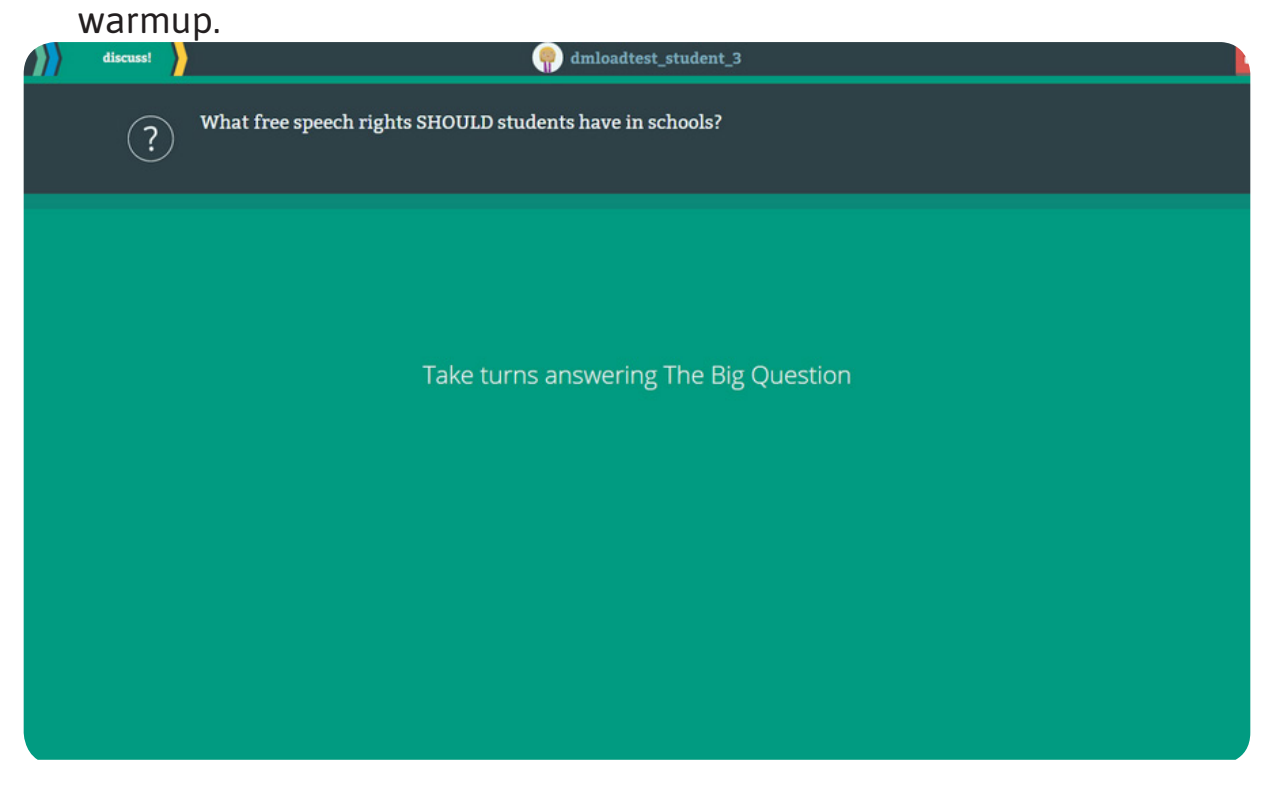

2. **The Rules:** Speakers and Judges review all three discussion Rules.

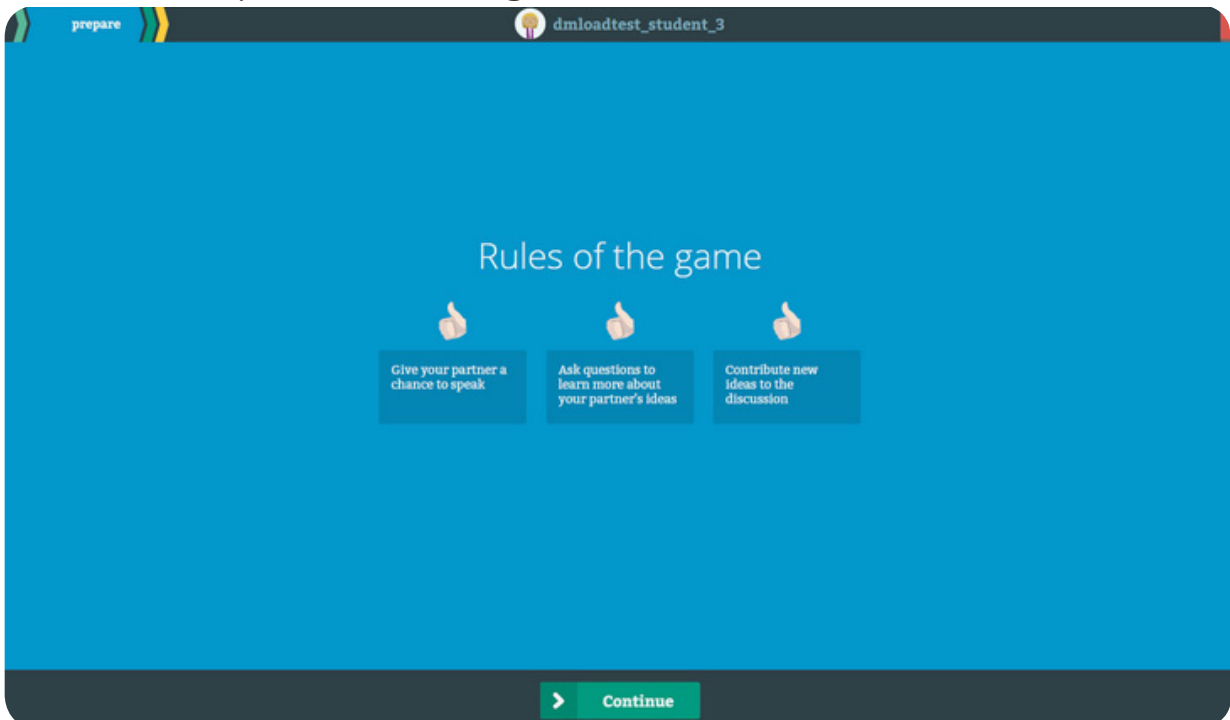

Judges explain the Rules to the Speakers.

### *The Discussion - Part 1*

Warming Up, Selecting Badges, Picking Values & Evidence, and Managing the Speakers

#### 3. **Badge Selection:** Speakers select Badge: "Pick a Badge to Work Towards"

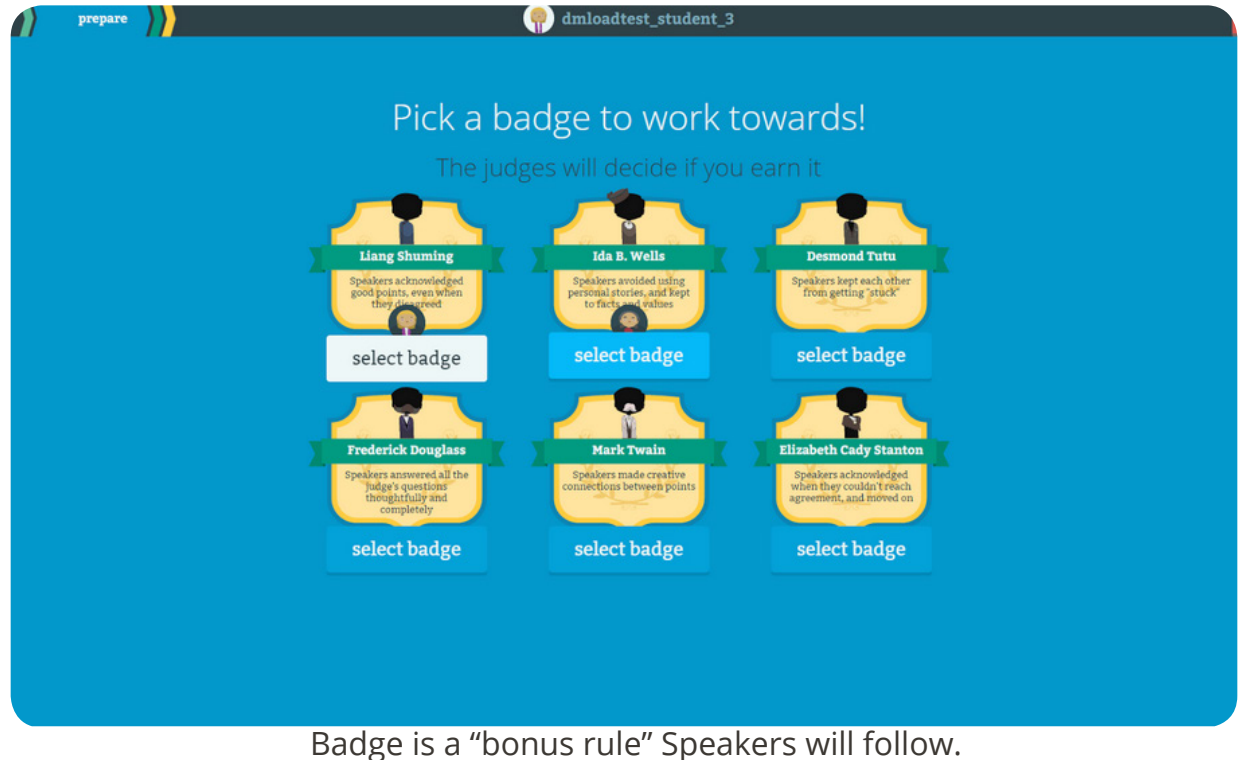

4. **Picking a Value:** both Speakers must agree on a Value:

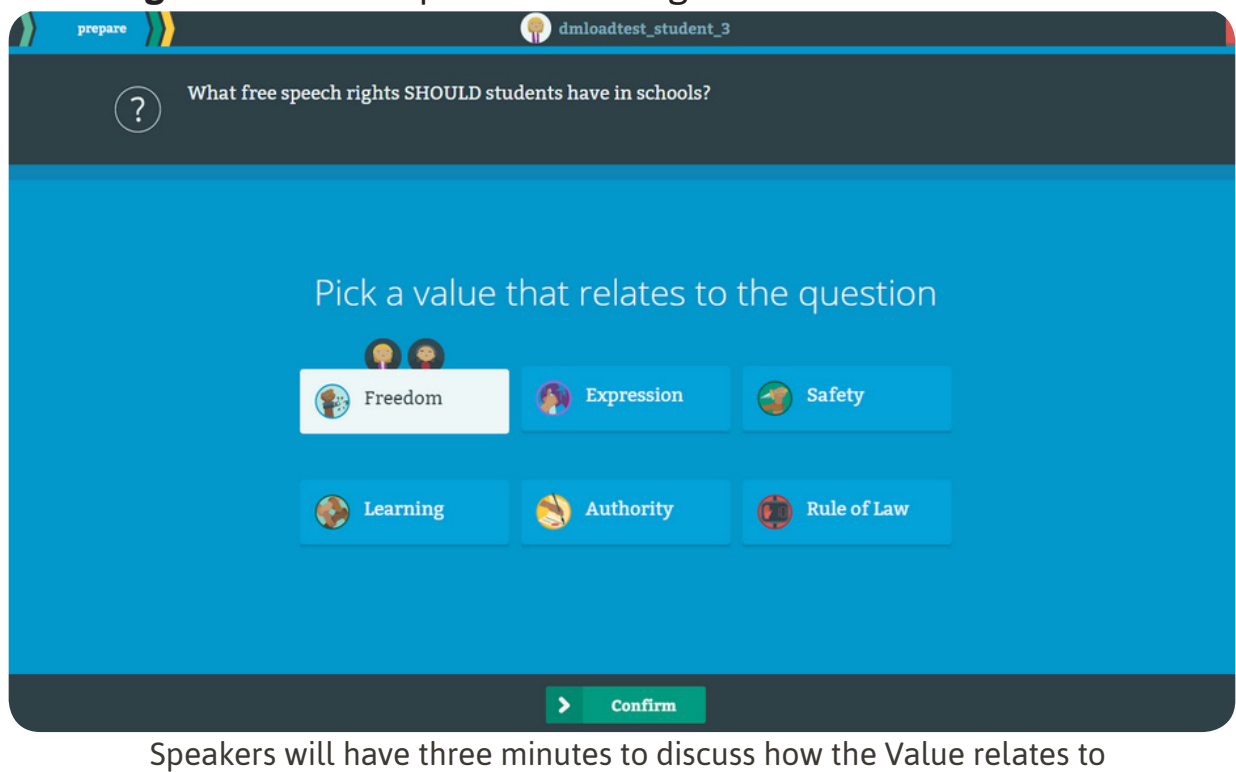

**The Big Question**

### *The Discussion - Part 1*

Warming Up, Selecting Badges, Picking Values & Evidence, and Managing the Speakers

5. **Managing the Speakers:** Judges choose one Speaker to begin discussion;

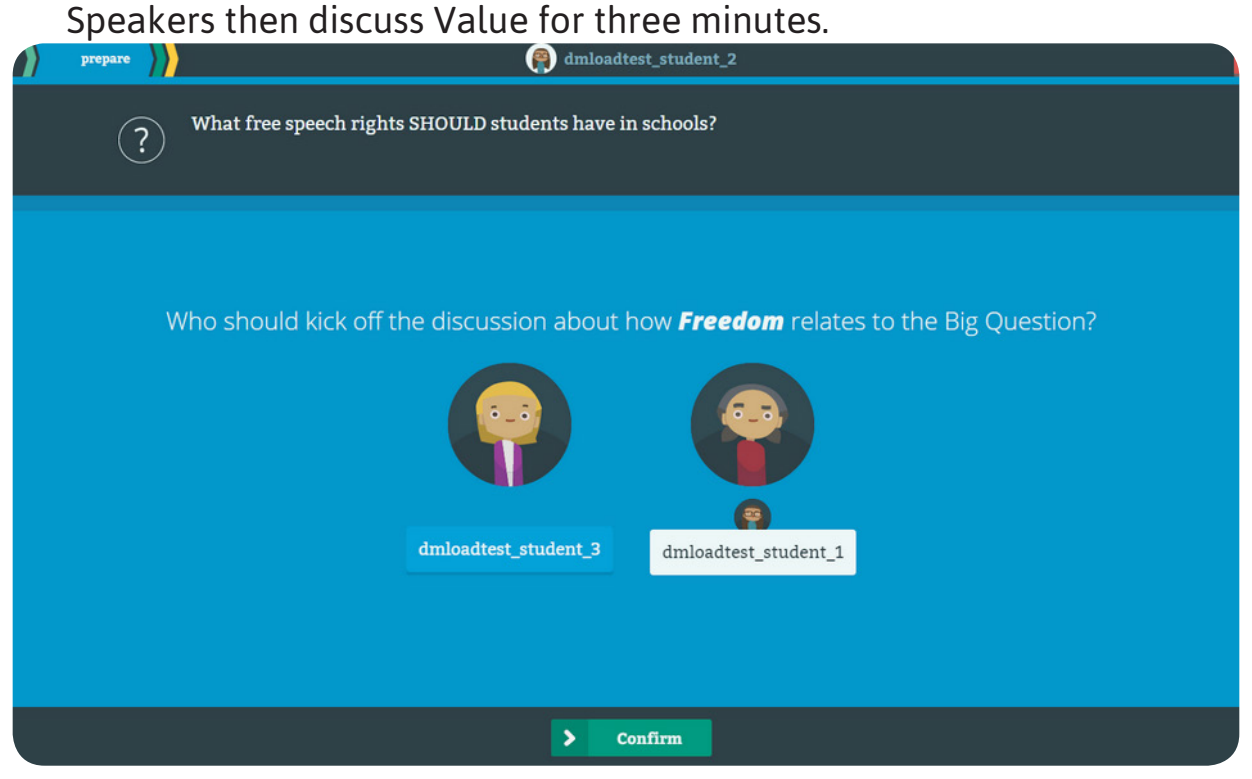

If Speaker(s) fails to follow a discussion Rule, Judges can tap the rule to make it appear "thumbs down".

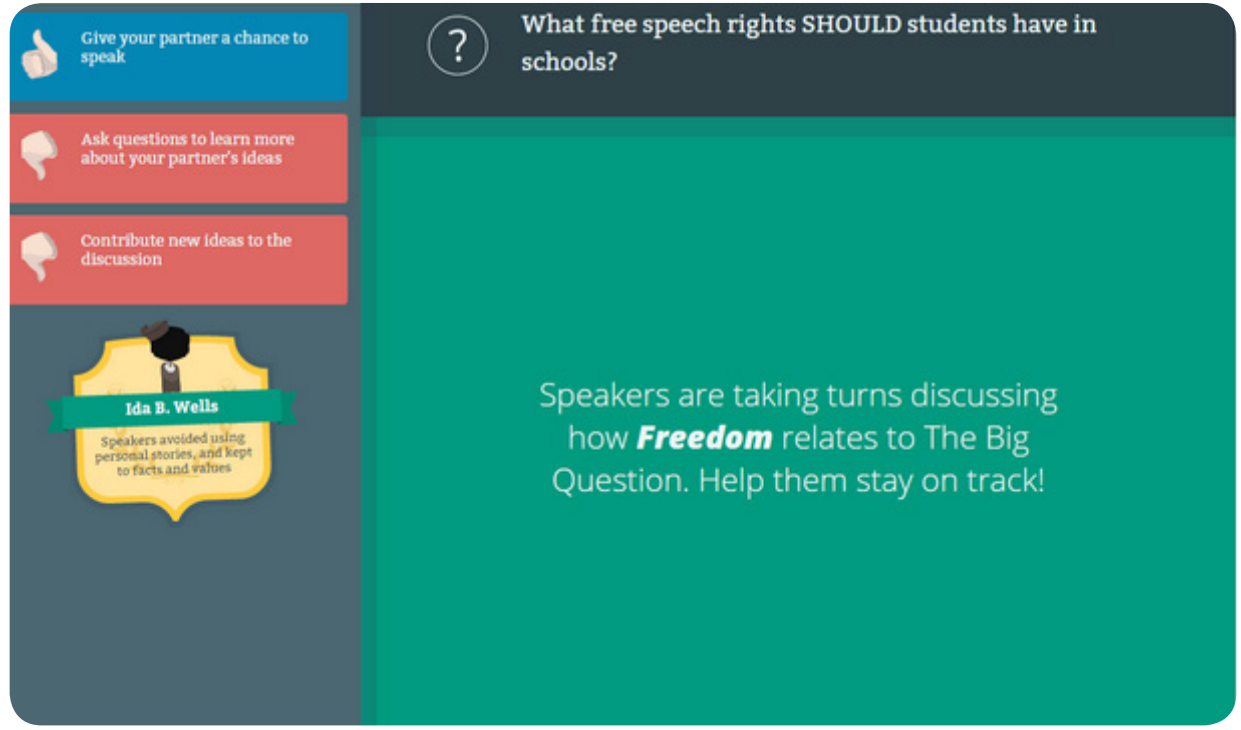

# *Judging the Discussion*

Scoring and Awarding Badges

1. **Time's UP:** time runs out: first three-minute Discussion ends.

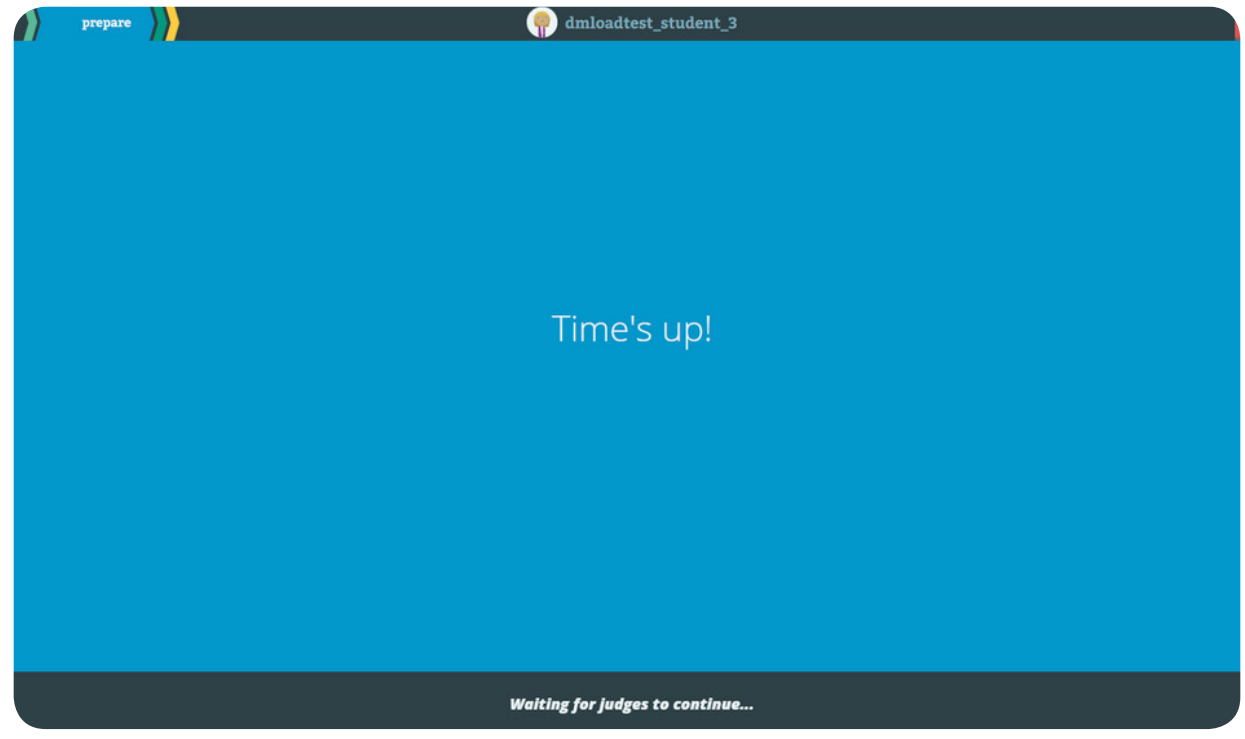

2. **Scoring:** Judges score the round: "How did the Speakers do?"

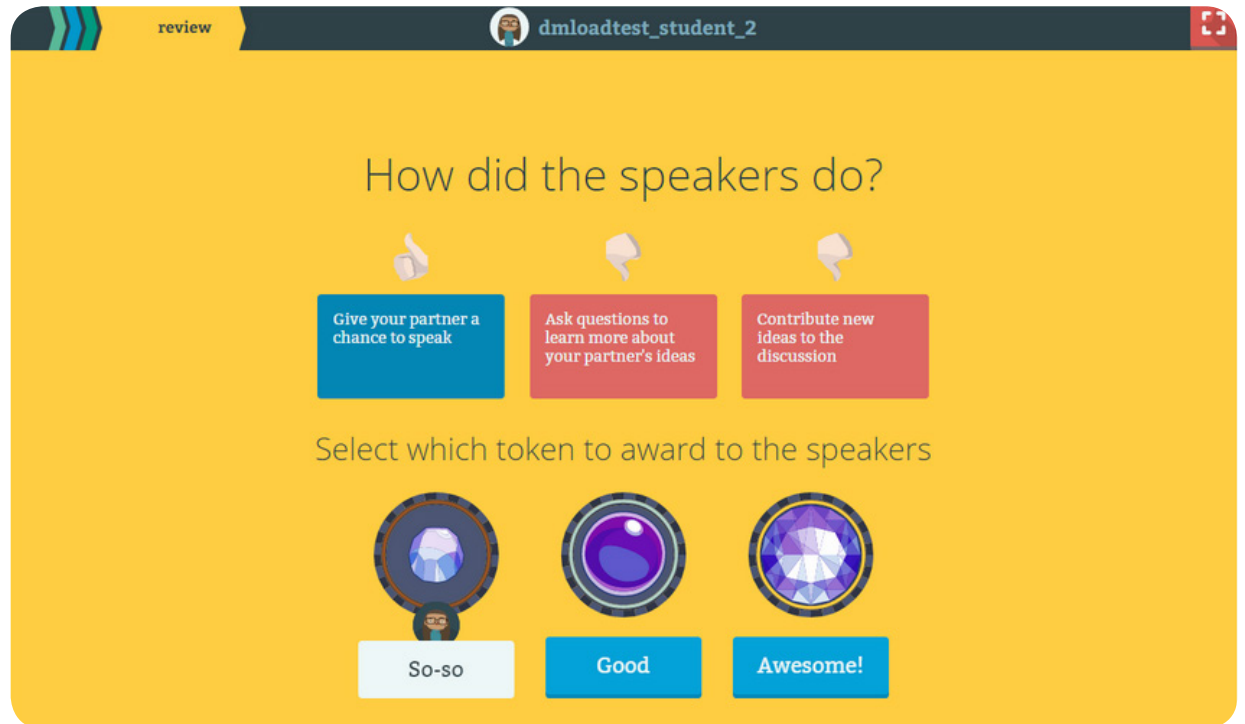

# *Judging the Discussion*

Scoring and Awarding Badges

#### 3. **Token Awards:** *"So-so", "Good", "Awesome".*

**Judges** use tokens to "grade" how well Speakers followed the three Rules; Judges explain why they awarded the token.

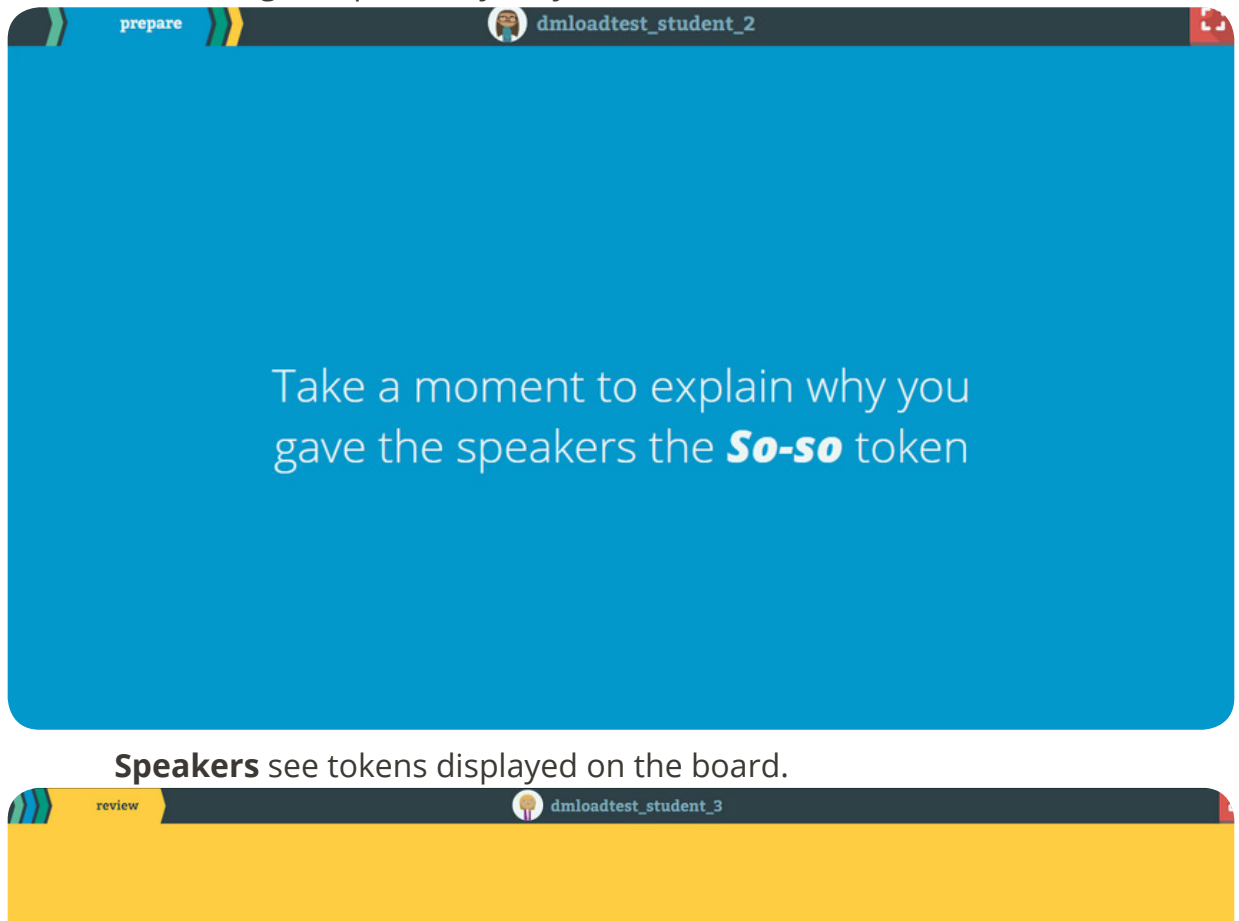

#### You've been awarded the So-so token!

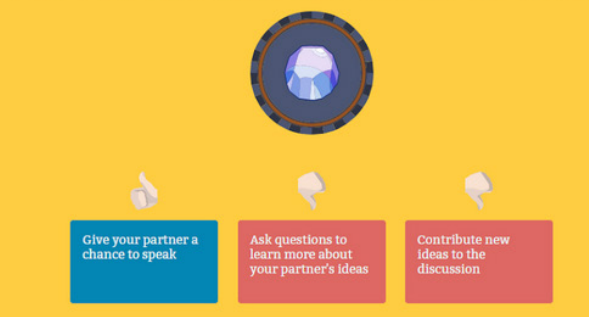

### *The Discussion - Part II*

#### Game Discussion Sequence Begins Again*:*

**Judges** can select New Rules.

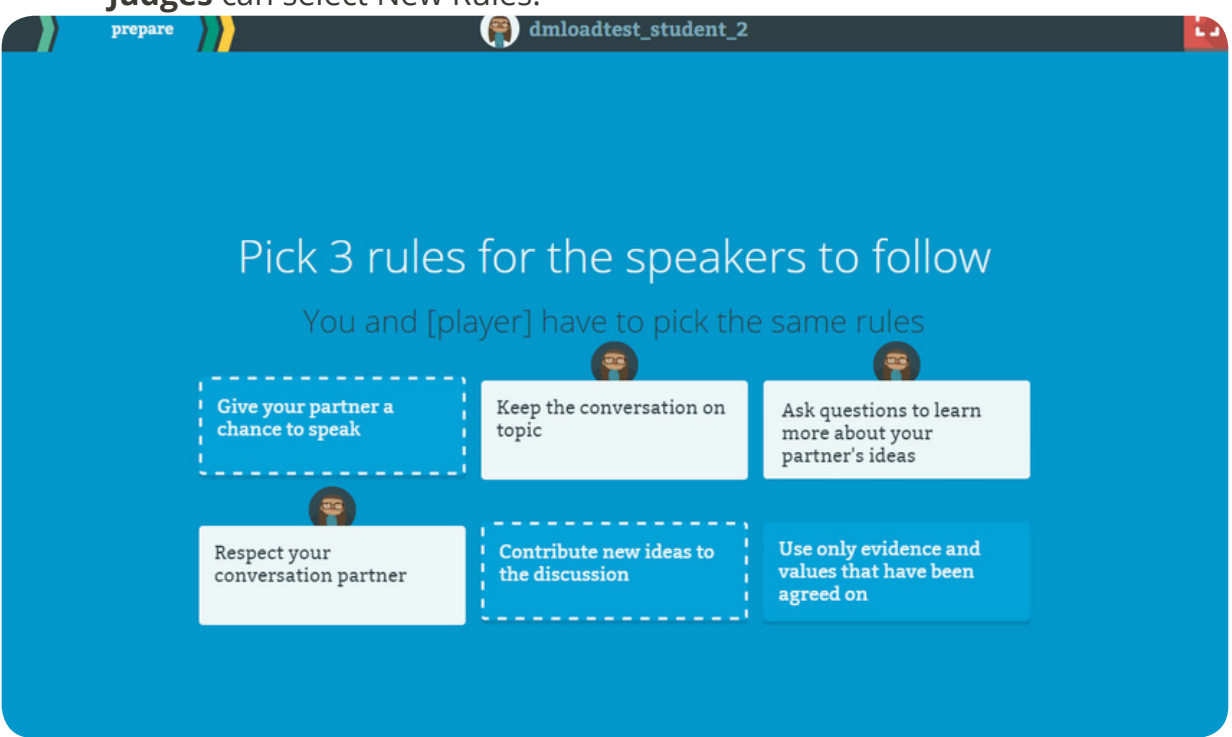

#### **Speakers** pick new Evidence.

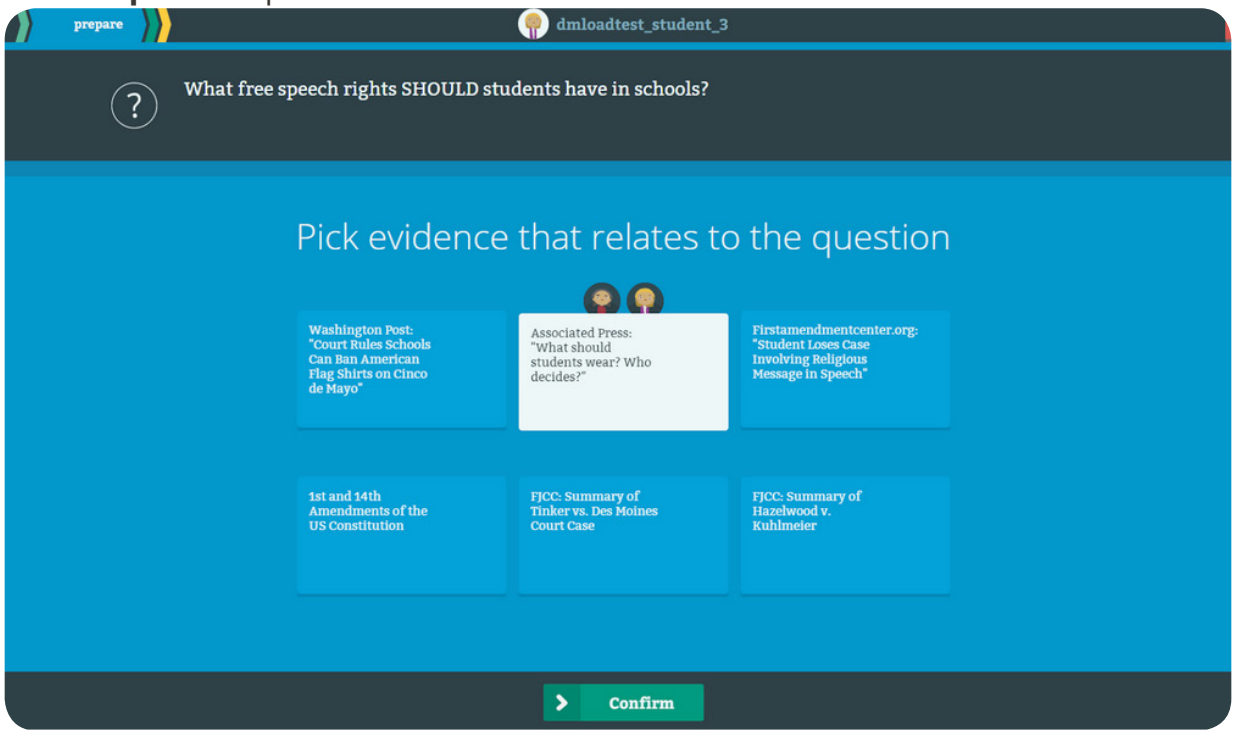

Then, game proceeds through same sequence.

# *Judging the whole Discussion*

Wrapping Up

1. **Time's Up:** the Judge can hit the "Not Quite" button to refocus Speakers on The Big Question one last time:

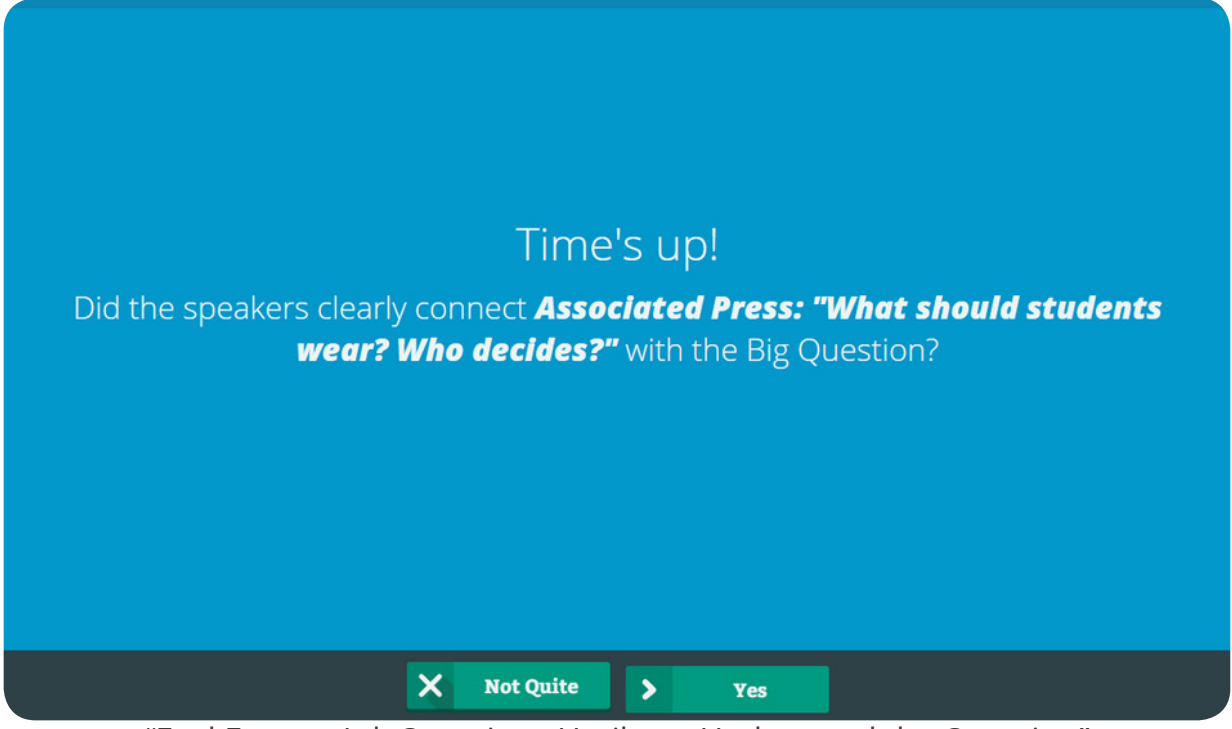

"Feel Free to Ask Questions Until you Understand the Question"

2. Second **Token** Awarded. (See step 18)

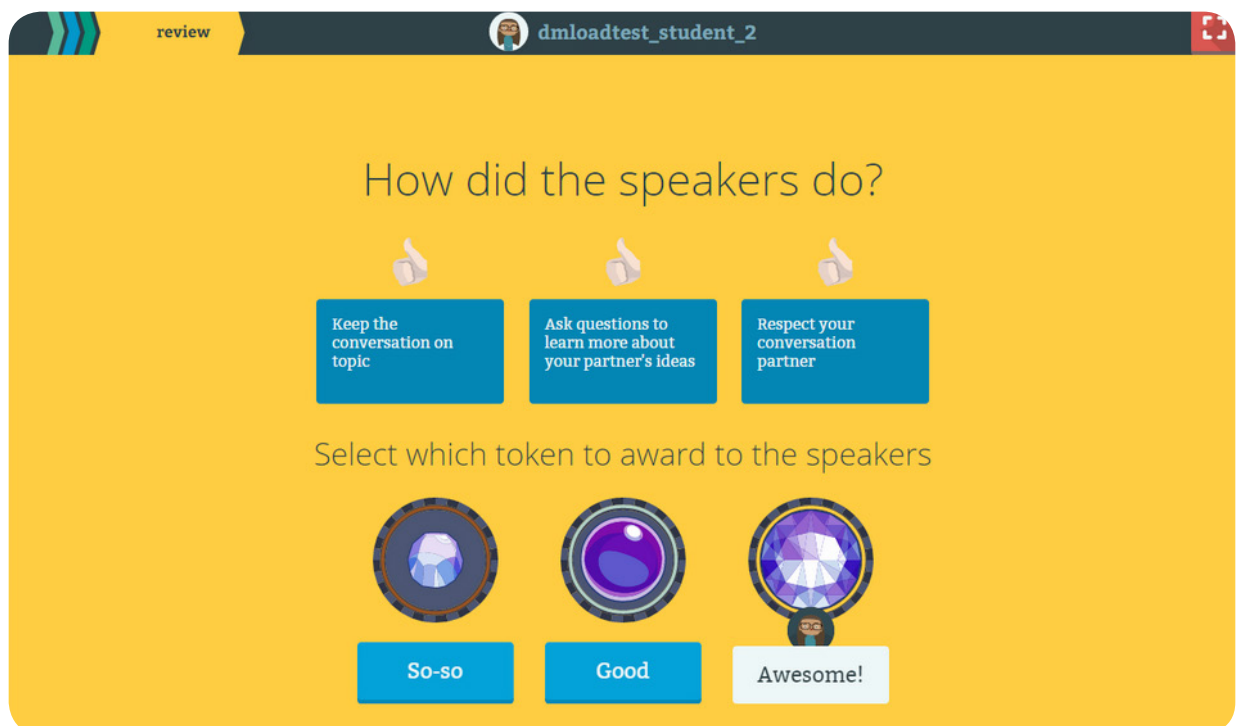

# *Judging the whole Discussion*

Wrapping Up

3. **End of Game:** Judges decide whether to award the Badge.

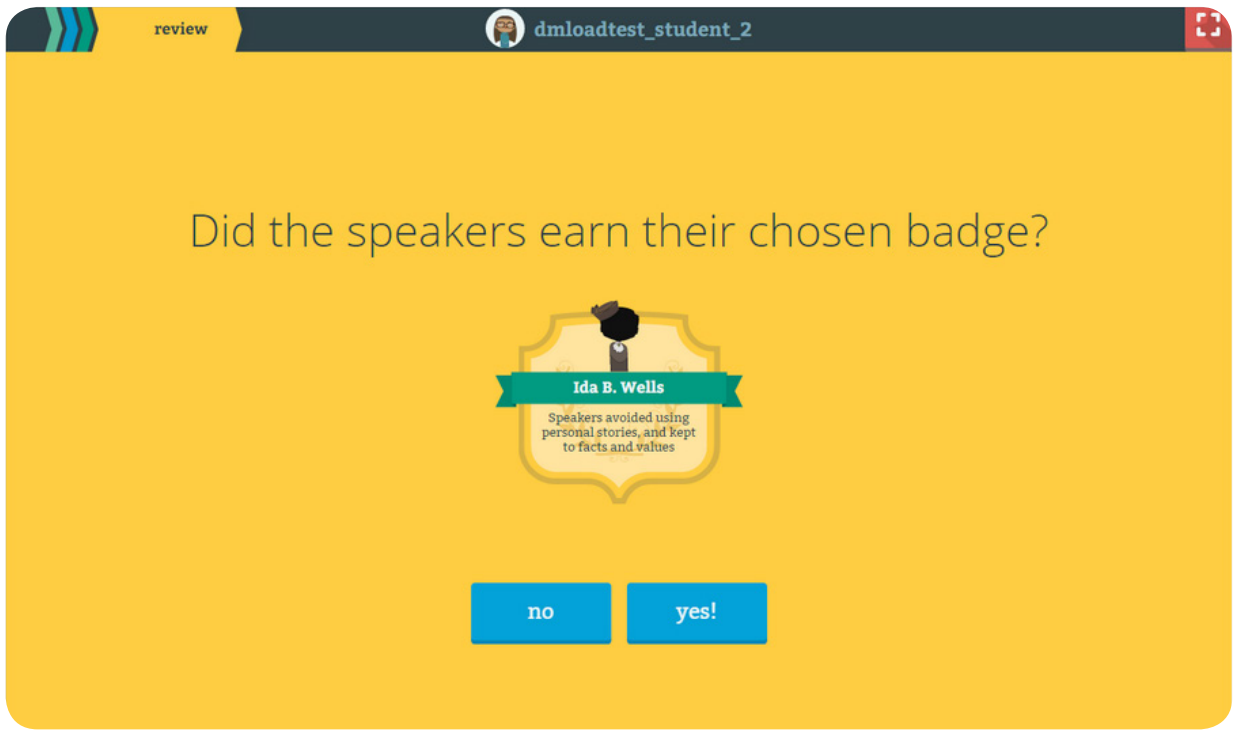

Judge explains why or why not they awarded the Badge.

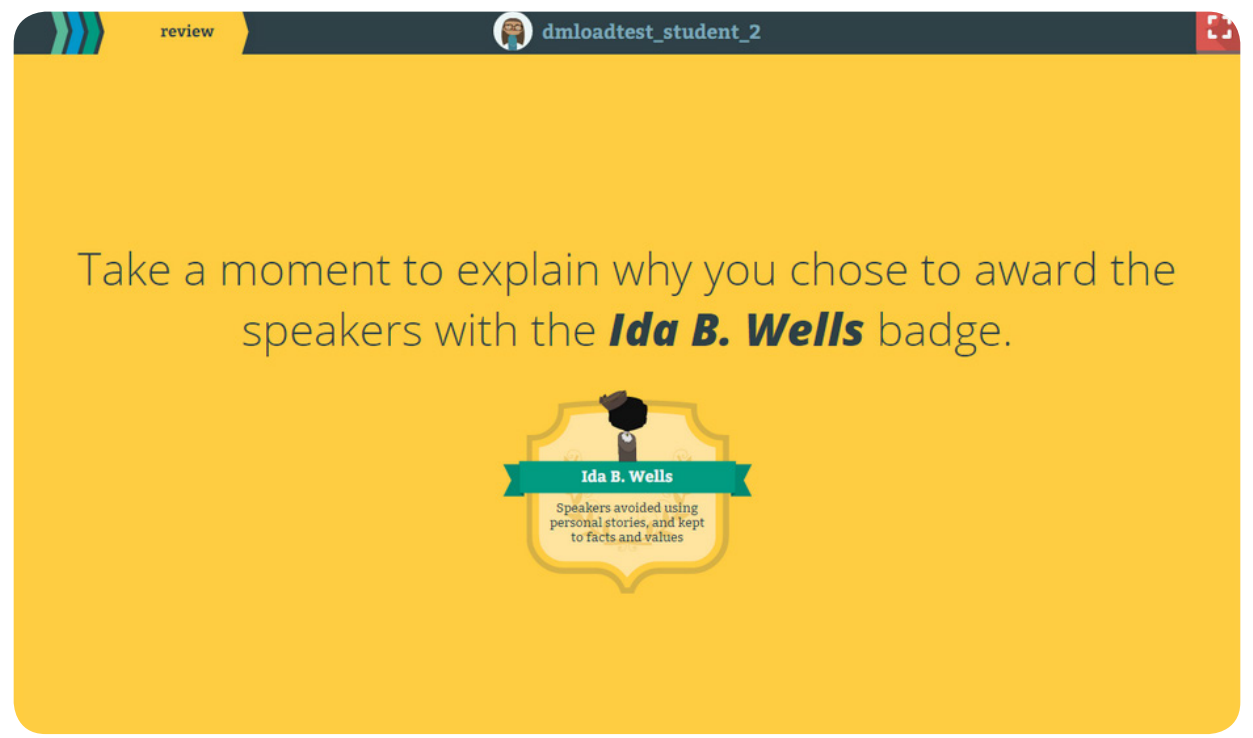